# Updating your MFA Details Quick Start:

Multi-factor authentication (MFA) uses a second method of authentication alongside your password to ensure it's actually you logging in to your account.

You can choose an authentication method that works best for you. This can be changed at any time.

# You can:

- Change your default security verification method
- Change your verification method details, like your phone number
- Add or delete a device from the Authenticator app.

### To get started:

Log in to<https://aka.ms/MFASetup> and navigate to the **Additional Security Verification** section.

#### If you need more help:

Contact the ITS Service desk or phone **03 369 5000** or **0508 824 843**.

# Changing your authentication method:

- 1. In the **How would you like to respond?** section, you can view and change your current authentication method.
- 2. Select your preferred method from the **What's your preferred option** list.

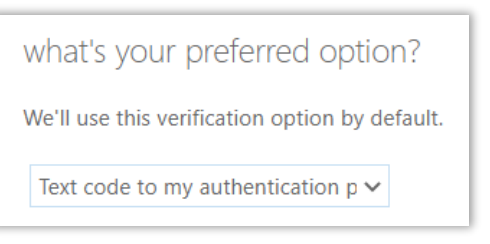

3. Choose your option and select **Save**.

# You can choose from:

- Notify me through app •
- Call my authentication phone
- Text code to my authentication phone
- Call my office phone
- Use verification code from app